# **La couche ORM**

La couche **ORM** (Object-Relational Mapping) d'Odoo évite d'écrire des requêtes SQL. Les objets métiers qui accèdent à la base de données héitent de la **classe Model** qui intègre les mécanismes de persistance des objets.

## **Déclaration d'un modèle de données**

Les informations à fournir sont :

- **\_name** : le nom du modèle
- les champs de données, attributs du modèle
	- les champs **simples** : Boolean, Date, Char ;
	- les champs gérant les **relations** entre enregistrements

#### **Exemples :**

déclaration du champ **name** de type **suite de caractères** :

 $name = fields.Char()$ 

La méthode Char() pourra accepter des paramètres qui précisent les caractéristiques du champ (voir ci-après)

déclaration du champ **dateachat** de type **Date** :

```
dateachat = fields.Date()
```
On peut préciser les caractéristiques des champs :

- **string** : par défaut c'est le nom du champ et c'est ce qui est affiché comme label dans les pages
- **required** : booléen et par défaut est False ; Si True le champ doit être renseigné par l'utilisateur ou par défaut lors de la création d'un enregistrement
- **help** : Unicode et par default '' ; fournit une aide à la saisie
- **index** : booléen par défault False ; un index sera créé sur le champ par Odoo

#### **Exemple :**

déclaration du champ **name** de type **suite de caractères** avec un label précis et une saisie obligatoire:

name = fields.Char(string="Titre", required=True)

### **Les champs réservés**

Odoo crée des champs réservés qui ne peuvent être modifiés par l'utilisateur. Ils peuvent être lus si nécessaire pour des traitements.

- **id** (Id) : identifiant unique ;
- **create\_date** (Datetime) : date de création de l'enregistrement ;
- **create\_uid** (Many2one) : identifiant de l'utilisateur qui a créé l'enregistrement
- **write\_date** (Datetime) : date de la dernière modification
- **write\_uid** (Many2one) : identifiant du dernier utilisateur qui a modifié l'enregistrement.

### **Les champs spéciaux**

Odoo **exige** l'existence d'un champ **name** pour tous les modèles à des fins d'affichage et de recherches.

#### A faire :

- Définissez le modèle suivant pour un cours avec un titre (obligatoire) et une description.
- Editez le fichier **models.py** et ajouter la classe **Cours**.

```
from openerp import models, fields, api
class Cours(models.Model):
    _name = 'openacademy.cours'
     name = fields.Char(string="Titre", required=True)
    description = fields.Text()
```
#### **Les fichiers de données de démonstration**

Si un module de données de démonstration a été défini, il est automatiquement chargé.

Un module de données est déclaré dans un fichier au format **XML** avec des éléments **<record>**. Chaque élément **<record>** crée ou met à jour un enregistrement de la base de données.

```
<openerp>
     <data>
         <record model="{model name}" id="{record identifier}">
             <field name="{a field name}">{a value}</field>
         </record>
     </data>
```
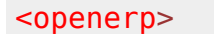

- **model** : est le nom du modèle Odoo dans l'enregistrement ;
- **id** : est un identifiant externe pour faire référence à l'enregistrement ;
- les éléments **<field>** ont le même nom que celui du champ dans le modèle. Ils contiennent les valeurs affectées aux champs.

Les fichiers de données Data doivent être déclarés dans le fichier manifest **\_\_openerp\_\_.py** :

- soit dans la section **data** s'ils doivent être systématiquement chargés ;
- soit dans la section **demo** s'ils ne doivent être chargés que si la base est créée en mode **démonstration**.

**Exercices : définir des donnés de démonstration pour quelques cours :** Modifiez le fichier **demo.xml** avec les informations suivantes .. ou d'autres. <openerp> <data> <record model="openacademy.cours" id="cours0"> <field name="name">Français</field> <field name="description">Activités sur la rédaction des mémoires Activités sur les grands classiques de la science-fiction (Stars Wars, etc.) et bien d'autres choses encore ... Plusieurs lignes peuvent être utilisées </field>  $\alpha$  record $>$  <record model="openacademy.cours" id="cours1"> <field name="name">Mathématiques</field> *<!-- pas de description pour ce cours -->*  $<$ / $record$  <record model="openacademy.cours" id="cours2"> <field name="name">Anglais</field> <field name="description">Préparation TOEIC</field> </record> </data> </openerp>

Attention au copier-coller pour les caractères accentués.

**Mettez à jour** le module et visualisez sous PostgreSQL la création de la table **openacademy\_cours** qui contient :

- **7** colonnes,
- et vos **données de démonstration**.

Si la table table **openacademy\_cours** n'est pas créée :

- **relancez** le service Odoo :
- \$ sudo service odoo restart
	- et **actualisez** le module.

### **Retour au sommaire de création d'un module**

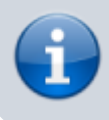

[Développer un module dans Odoo \(version 8\)](https://siocours.lycees.nouvelle-aquitaine.pro/doku.php/dev/odoo/creermodule/accueil)

From: <https://siocours.lycees.nouvelle-aquitaine.pro/> - **Les cours du BTS SIO**

Permanent link: **<https://siocours.lycees.nouvelle-aquitaine.pro/doku.php/dev/odoo/creermodule/orm>**

Last update: **2019/11/20 14:20**

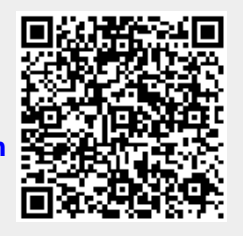